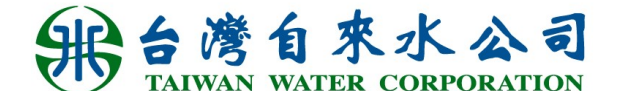

# 110 年度員工自行研究報告

如何正確及有效率算出每半年三級 報表各口徑及用戶種類別用戶數之 增減

研究單位:樹林服務所

研究人員:陳亭汶

研究期程:109 年 1 月至 110 年 6 月

# 目錄

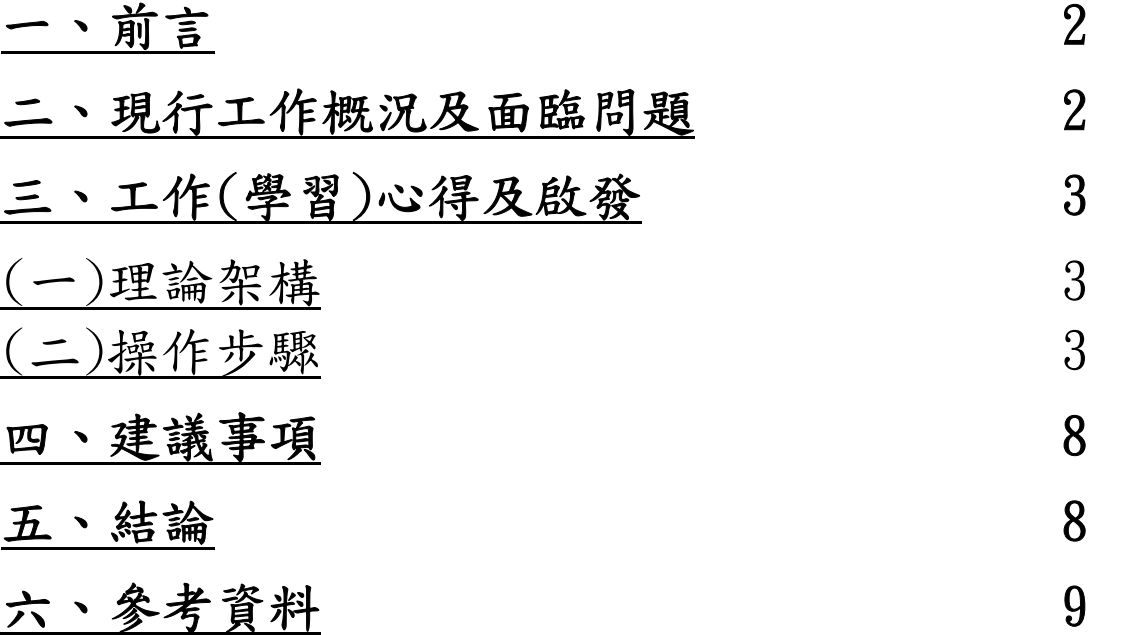

### 一、前言

為使承辦三級用戶數報表同仁,在做報表時,不需要 很無力感的湊數字。故使用現有水表統計報表其中的邏 輯,及電腦 EXCEL 工具,打造精準知道用戶增減的狀況。

## 二、現行工作概況及面臨問題

在會計三級報表中,每半年各服務營運所業務股必需 要繳交一份用戶數的統計報表。在初次接觸到此報表業務 時,因不熟悉三級報表用戶數業務,詢問有經驗、曾經做 過的同仁以及其他服務所有接觸過此報表的同仁,得知的 回覆答案大略是報表中大口徑(50 口徑以上,包含 50 口徑) 數字正確即可,其他小口徑的數字來源,同仁都很不好意 思告知說都是用湊出來的數字。因此每半年做到這個報 表,心中總是滿滿的無力感,覺得有種虛度光陰,不知道 在做什麼的各種疑惑。不過還好這些無力感及疑惑有擺在 心中。過了快十年,有能力時,再拿出來檢視就是了。

很感謝在板橋服務所任職時,有機會接觸到了水表管 理的業務,了解到水表管理中各口徑水表的拆裝造成用戶 數增減的邏輯。

如果熟悉此套操作方式,每次在做用戶數報表應不會 成為很大負擔(二小時內應該就可以完成)。只需要傷腦筋 報表下面的用戶數增減備註的文字分析。把一些傷腦筋的 事情釐清邏輯後,交給電腦自動運算。這樣一來好處很 多,電腦計算能力比人腦厲害,而且不會算錯。

以下將搭配設計好的 EXCEL 表格(可參考附件 EXCEL 檔 案對照著看:檔名-資料表 109 年上半)及用戶數報表來做說 明。有鑒於營運管理系統某幾支程式問題(只能匯出 PDF 檔,無法運算分析。)所以會需要用到 PDF 轉 EXCEL 檔的線 上程式工具。此工具網站連結一併會記錄在此參考文件 中。

2

## 三、工作(學習)心得及啟發

## (一)理論架構

研究用戶數三級報表,表中數字分析的目的是要了解 這半年,各用戶種類別(一般用水-普通&商業&軍眷、工業 用水、船舶用水、機關及其他用水-機關&市政&優惠&其他) 中各口徑分別的用戶數。

實際上,其中的邏輯是拿上半年的用戶數資料,加上 各變數(口徑及用戶種類別)中用戶數的增減,即為這半年 的用戶數。

而用戶數增減的狀況,其實就是這半年水表系統中拆 裝的情況,我們可以從營運系統的 5-4-F 水表工作明細一 覽表報表中知道這半年水表異動的裝表(會造成用戶數增 加:復用&啟用&口徑變更的裝表)跟拆表(會造成用戶數減 少:廢止&停用&停水處分&口徑變更的拆表)。

再來我們用 5-4-F 及水籍資料,抓出每水號的水表工 作種類、總分表、用水種別、水表口徑等資料,來做各口 經中,不同用水種別的用戶數的異動(復用+啟用+口徑變更 的裝表-廢止-停用-停處-口徑變更的拆表)。最後用上半年 資料+用戶數增減即為這半年的用戶數資料。

### (二)操作步驟

 首先先從營運管理資 訊系統中的水表工作明細一覽 表 (5-4-F)匯出資料。完工日 期下要做用戶數半年報的這半 年日期。受理種類分開下 (B: 口徑變更、C:停水處分、1:啟 用、 2:復用、 3:停用、 4:廢 止 ) 將其一一匯出成 PDF 檔 (不必區分口徑,之後再用樞 紐分析表分),然後用線上工

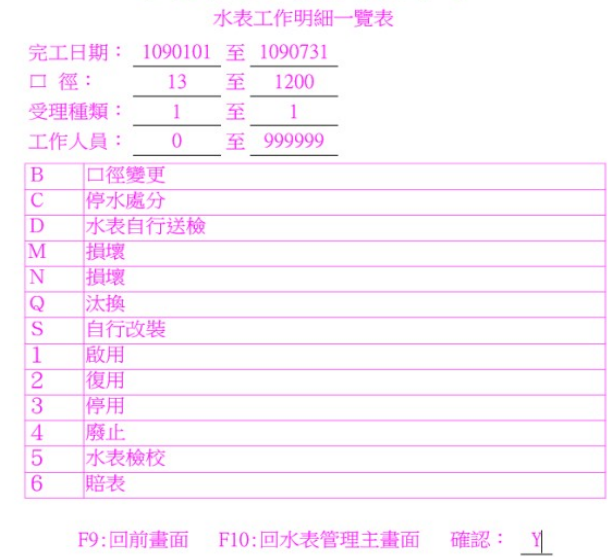

台灣自來水股份有限公司

具轉換成 EXCEL 檔(因營運系統無法匯出 EXCEL 檔。此部分 應該是可以透過總處修正營運系統程式匯出 EXCEL,避免掉 許多麻煩。) (報表 5-4-F 當中, D:水表自行送檢、M:損 壞、N:損壞 、Q:汰換、S:自行改裝、5:水表檢校、 6:賠表都不列入分析,是因為這幾項水表工作異動,都是 水表一拆一裝,水表一進一出打平,正負抵銷,故不會影 響用戶數。

再來我們要分別建立各個水表受理種類的 EXCEL 分 頁, 例如如以下 圖 例 (口徑變更排除在 得用 復用 歌品 《停凝 外,目前不放在裡面,係因 5-4-F 的表示方式:例如 20 口 徑改 25 口徑的口徑變更中 20 口徑拆表打 1,25 口徑裝表 又打 1;在這裡所有的 1,分不出是進還是出,所以在這邊

先不處理, 等到之後要分析用戶數進出再放入。)

 接下來將 5-4-F 匯出的各受理種類 PDF 種類 檔用線上工具一一轉成 EXCEL 報表,放入個別 C5350399005 靜 EXCEL 分頁中。在 EXCEL 報表第一欄擷取各受 (5355905001 | 開 理種類水號資料。(這邊有個小技巧:因轉出 的 5-4-F EXCEL 檔很亂,在報表中要找到水號 C5360621009 停用 資料,可以在水號陳列的那欄用排序後抓出

來。)

接下來我們匯出營運系統中用戶的水籍,路徑 2-4-6 的用戶清冊。列印水號,下該服務所所有的水號起訖(以樹 林所為例,下 C5000000000-C5999999999)匯出所有水號的 水籍資料。將所有資料放在 EXCEL 的另一個分頁, 以便後 續參照用。

4

 再 來 分 別 將 EXCEL 中 停 種類 總分表 用水種別 水表口徑 用、停處、啟用、復用、廢止(其 C5350399005 停用 中已經有水號及種類欄位)的個別 0 2 20. 分頁)用水號參照(使用 vlookup  $|3\rangle$ |C5355905001||停用|  $\mathbf{1}$ 0 函數)2-4-6 用戶清冊,抓出總分  $20$ C5360621009 停用 0  $\mathbf{1}$ 表、用水種別、水表口徑等等的

資料。

最後在各受理種類 EXCEL 分頁插入最後一欄「計數」 都打 1,方便後續建立樞紐分析表運算使用。

接下來的步驟將所有的停用、停處、啟用、復用、廢 止的個別分頁資料貼至新的種類核計表分頁,為的是等等 **植紐分析表欄位清單** 要建立樞紐分析表的原始資料。

新增一樞紐分析表:在 EXCEL 檔建立 新分頁放置此張樞鈕分析表。樞紐分析表 中的 Σ 值用計數來算(目的是統計各變數 的數量),水表口徑及總分表可以放在欄標 籤,用水種別則放在列標籤,種類可放在 報表篩選。

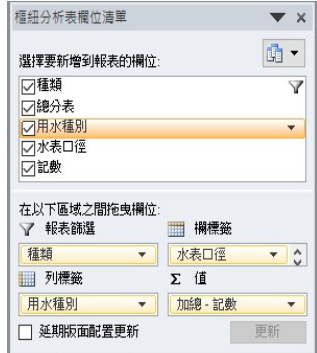

再來把停用、停處、啟用、復用、廢止及之前未放在 分頁中的口徑變更這幾個項目分類為用戶數減少與用戶數 增加二大項,做成以表格,方便了解這半年用戶數增加減 少的狀況。

 在這之中,會造成用戶數減少的水表異動有停 用、停處、廢止、口徑變更的拆表項目。(這些項目都是拆 掉用戶家的水表不再裝上,所以用戶數會減少。)另外造成 用戶數增加的水表異動有復用、啟用及口徑變更的裝表項 目。(這些項目是原本用戶家沒有,後來安裝上水表在用戶 家,所以用戶數會增加)

把樞紐分析表資料分別填到上述設計的表格中。(提 醒:這邊因是人工填寫,需要非常細心。)我想應該有更好 的方法可以改善這個流程。

 操作步驟例如:停用中 13 口徑部分(樞紐分析表下拉 式選單選停用,口徑 13 部分,用水種別 1 一般用水有 6 只,機關有 1 只)。(注意總表(總分表:1)不算在用戶數 內)。

另外口徑變更水表一棟項目比較特殊。舉例有一用戶 申請 20 口徑改 25 口徑,則 20 口徑口徑變更用戶數減少 1,25 口徑口徑變更用戶數增加 1。

最後拿出上半年度用戶數資料,加上上表各口徑及各 用水種別用戶數進出,即得本次半年度用戶數。

本次實驗,用戶數總計結果,會與水表出入狀況,該 月份 5-8-2 水表出入狀況表報表(口徑本月裝置數-總表)互 相對照會相同。

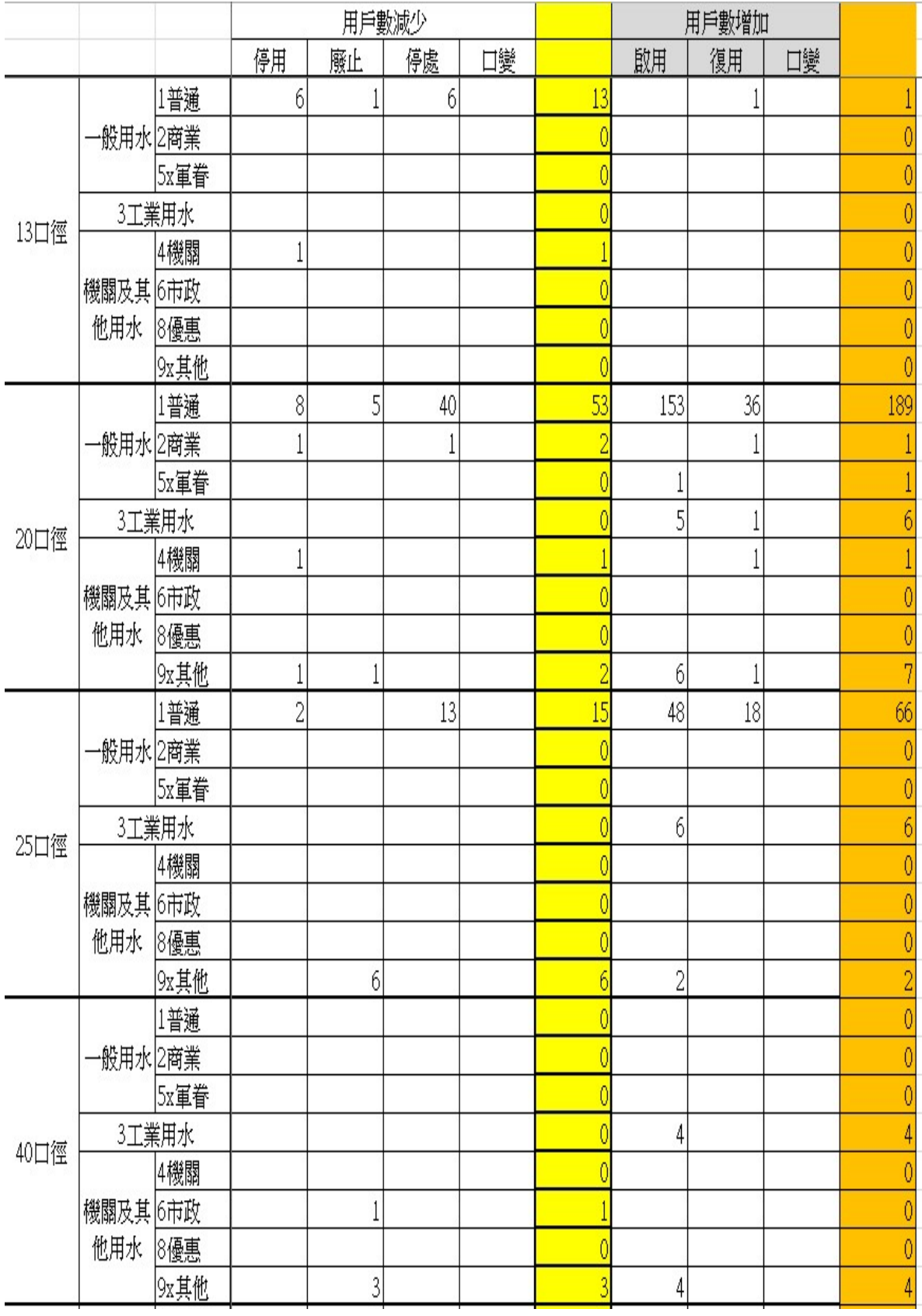

#### 四、建議事項

既然邏輯已被找出,EXCEL 可以做到,程式必定也能寫 出此邏輯。建議總處增修營運系統程式直接表列相關數 據。這樣各服務所承辦同仁,只須將精力放置在分析備註 說明上。減少虛耗大家的工作時間以及改善報表不正確的 增減數字。

另對此研究還有懷疑:雖增減用戶數字是正確的統計 資料,但懷疑先前的用戶數資料是否是正確?因錯誤的資料 加上正確增減得出的結果仍是錯的。(負正得負概念。)建 議此報表若要做到百分百正確,可能得找某一時點(例如某 次的三級報表,假設 109年 12月 31日用戶數的數字,由 系統統一抓各變數中,正確的用戶數資料)。把原有的用戶 數報表打掉重練,之後再由電腦程式精準計算出增減,就 不會有錯。

#### 五、結論

會有此研究報告的想法,真的是需要天時地利與人和 的。第一:心中想要改善工作上的無力感。第二:熟悉業 務、跨業務的連接靈感。第三、工具的熟悉使用(EXCEL 樞 紐分析表功能)等。還有第四:同事的幫忙(介紹樞紐分析 表書籍以及 PDF 轉 EXCEL 網站工具)。

另在此過程中,體認到要不是有接觸過水表業務,再 來碰用戶數報表,是絕對絕對不會知道這之中的邏輯。在 小菜鳥時期,碰到用戶數報表,也只是囫圇吞棗的不知在 做什麼東西。直至接觸了水表,沒做了用戶數,也不知該 把他們倆連在一起。最後兩業務有機會碰出火花產生此報 告(研究實證了三次)是在當股長重新又接觸到用戶數報表 的時候。所以這證實了工作輪調是有助於全盤了解業務 的。在之中可以融會貫通,連接兩不相干的業務,擦撞出 新的想法、新的做法。也期許能為公司帶來一些革新與進 步。

8

# 六、參考資料

 詳如附檔(檔名-資料表 109 年上半)、 營運管理系統 5-4-F 水表工作明細一覽表 營運管理系統 2-4-6 用戶清冊列印 PDF 檔案轉 EXCEL 線上程式 https://www.pdftoexcel.com/ 總分表代碼解釋如下: 0 或空白-直接表 1-總表 2-分表 用水種別代碼解釋如下: 1-普通用水 2-商業用水 3-工業用水 4-機關用水 51-軍機用水 56-軍眷優待用水現役 57-軍眷優待用水撫卹 58-軍眷優待用水備役 6-市政用水 7-船舶用水 8-優惠用水 9-臨時用水

93-違章臨時用水

附件二

#### 研究報告未抄襲切結書

如《可确员有效率算出<br>立書人<u>、讲号》)</u>所著之<del>名1978页明有例類All</del>研究報告, 絕無抄襲他人作品、造假、變造或侵害他人智慧財產權之情 事,如有不實,願受撤銷獎勵及自負相關法律責任。

※本研究報告是否曾參加評選而未獲獎

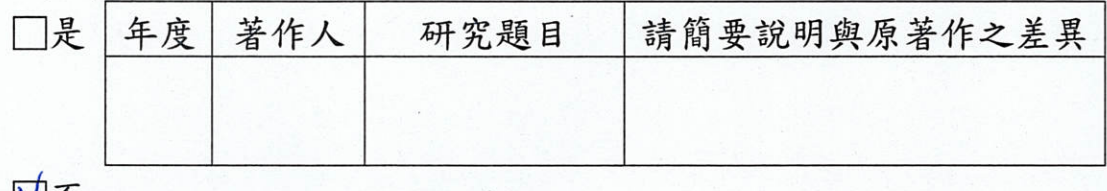

■■

此致 台灣自來水股份有限公司

立書人:《清亭校 (簽名)

中華民國 110年 7月 12日